## Nabava osobnih automobila

Zadnje ažurirano28/08/2024 9:15 am CEST

Kako bi nam se ispravno obračunali priznati i nepriznati troškovi te odbio ispravan postotak PDV-a, na ulaznom računu za nabavu osobnog automobila bitno je ispravno urediti postavke rashoda.

## **Unos rashoda na ulaznom ra**č**unu**

Kod unosa rashoda je potrebno odabrati vrstu rashoda **Osnovno sredstvo** i potrebno je urediti postavke kako bi nam knjiženje ulaznog računa bilo ispravno i kako bi nam se ispravno ispunio PDV obrazac.

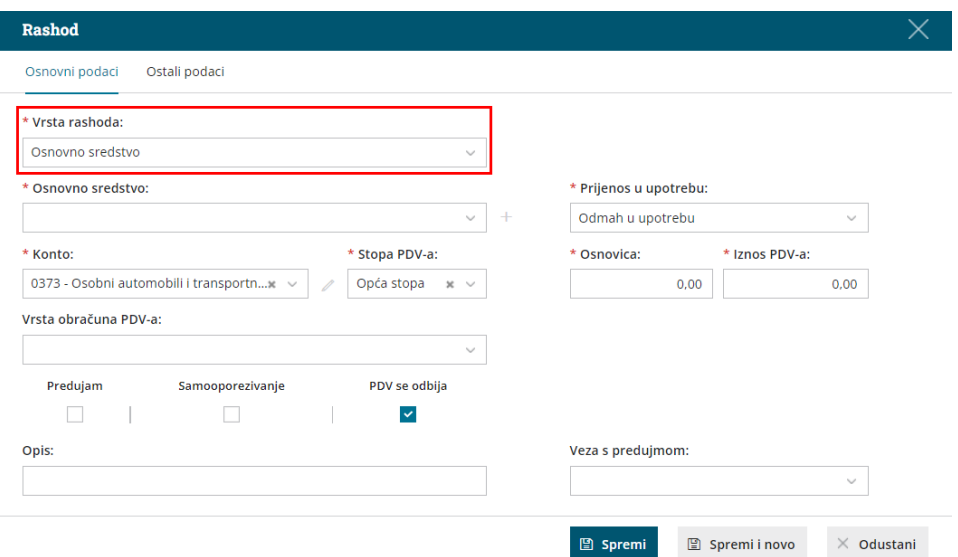

Pod **Ostalim podacima** rashoda unesemo **konto podjele** pretporeza od osobnih automobila i postotak podjele te označimo kvačicu da je riječ o **osobnom prijevoznom sredstvu**.

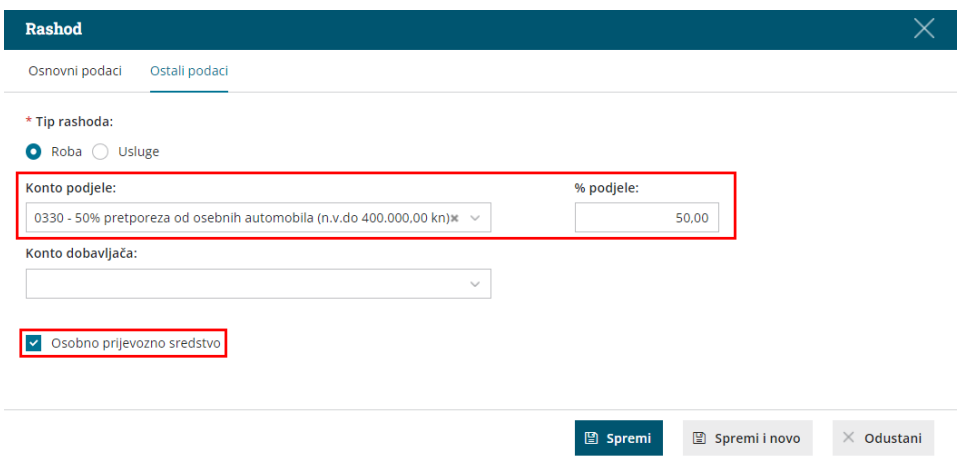

Klikom na **+** pored polja za unos osnovnog sredstva, možemo unijeti osobni automobil u registar osnovnih sredstava. Ovdje je potrebno urediti postavke amortizacije kako bi program prilikom samog obračuna amortizacije ispravno raspodijelio priznate i nepriznate troškove.

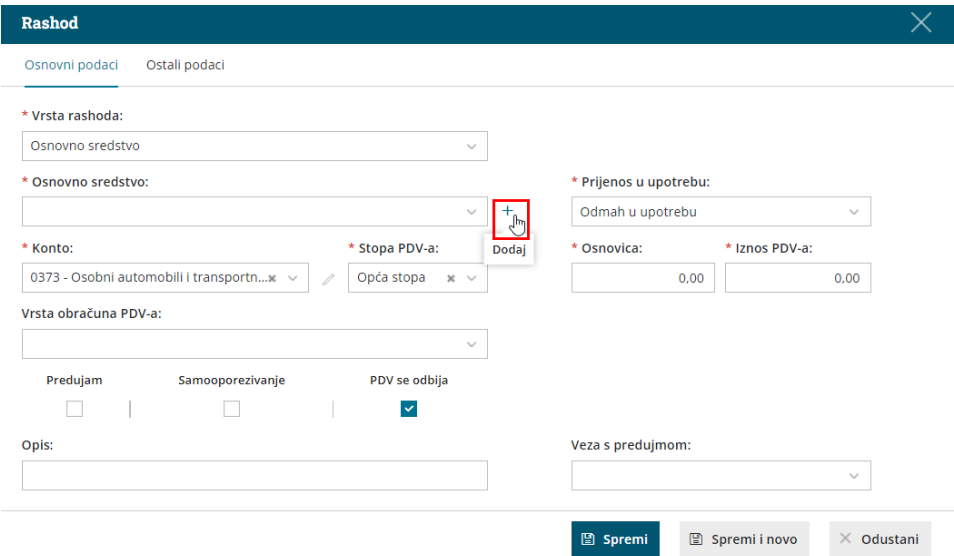

Kada odaberemo amortizacijsku skupinu, klikom na ikonu olovke možemo mijenjati postavke te amortizacijske skupine i u polju **Konto porezno nepriznatih troškova amortizacije** unijeti potreban konto.

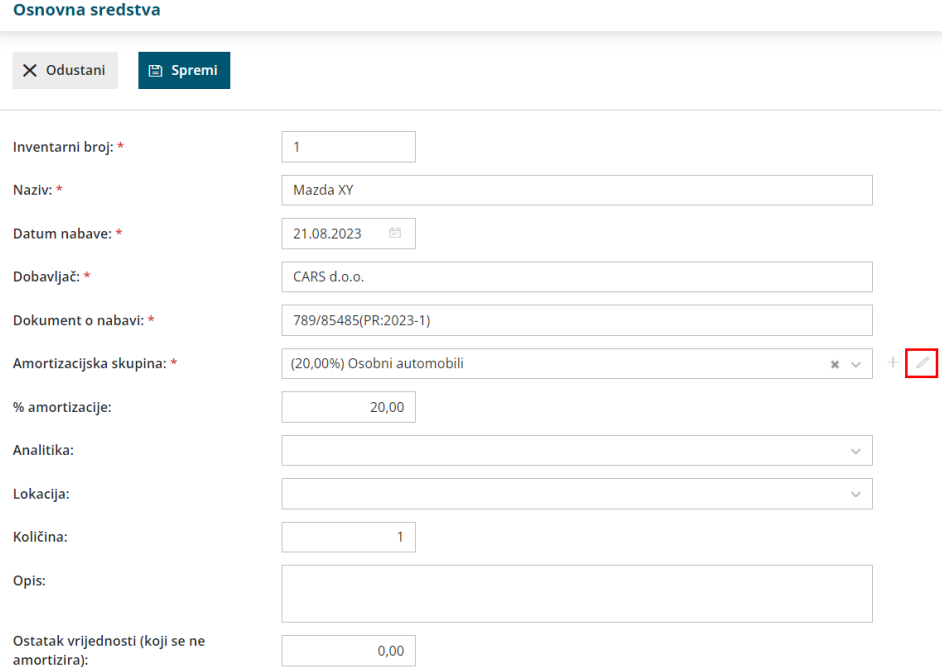

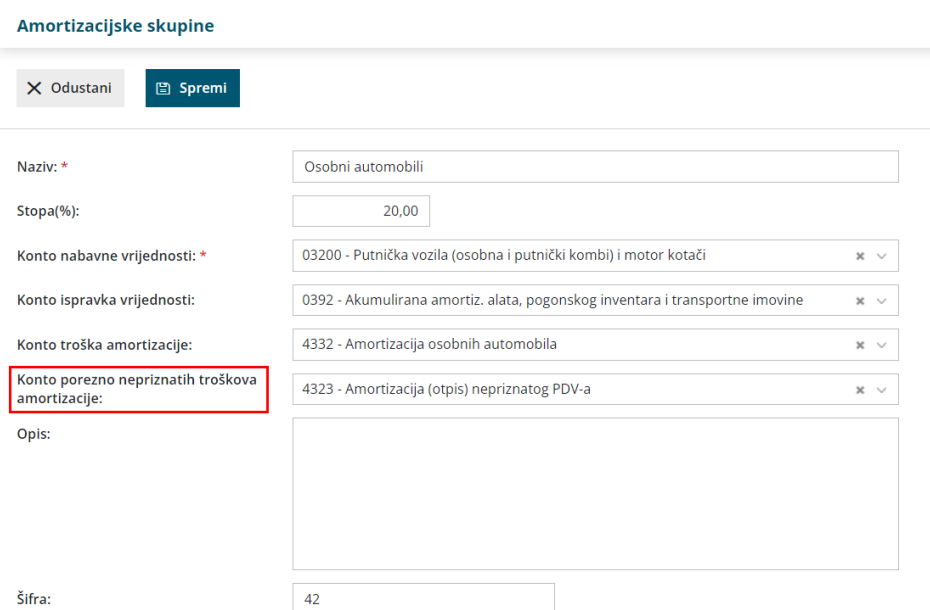

Ako taj konto ne unesemo, program će nas prilikom potvrde ulaznog računa upozoriti:

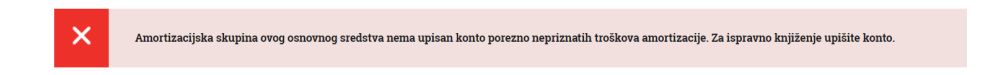

Nakon što spremimo postavke amortizacijske skupine i unesemo osobni automobil u osnovna sredstva, program nas ponovno vraća na unos ulaznog računa, odnosno unos rashoda.

Tu odabiremo **Prijenos u upotrebu** tog osnovnog sredstva i klikom na **Spremi** spremamo red ulaznog računa koji nakon toga možemo potvrditi.

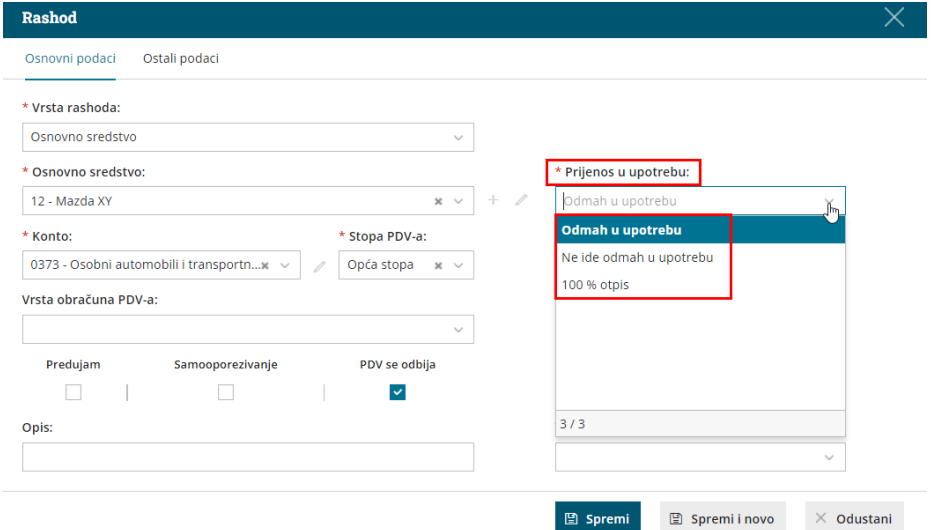

Potvrdom ulaznog računa automatski se izradi temeljnica koja raspodjeljuje porezno priznate i nepriznate troškove i 50% priznatog pretporeza.

U PDV obrazac prema navedenim postavkama rashoda, program 50% priznatog troška upisuje pod III. 3., 50% nepriznatog troška pod **VIII. 1. 1.2.**

## **Amortizacija**

Kada napravimo obračun amortizacije, program će također raspodijeliti priznate i nepriznate troškove amortizacije prema postavkama koje smo naveli u amortizacijskoj skupini.

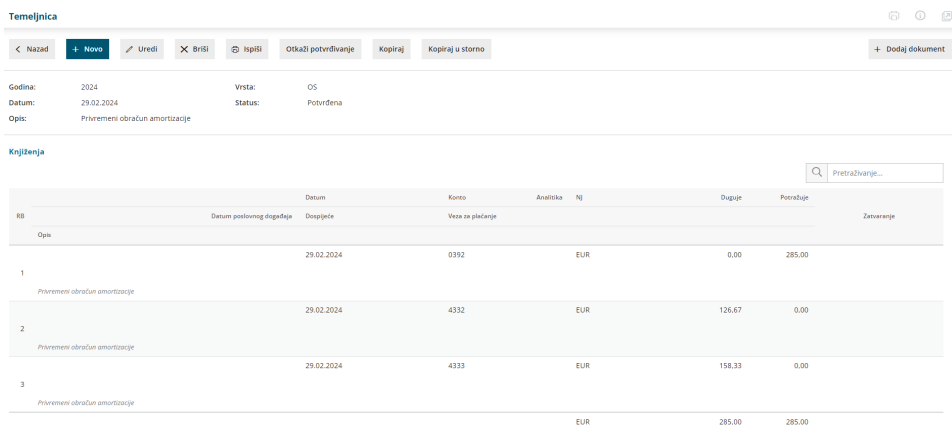

**Napomena**: Ako nazivi konta nisu usklađeni s postocima podjele priznatih i nepriznatih troškova, nazive možete promijeniti sami na [Šifrarnici](http://help.minimax.hr/help/sifrarnik-konta) > Konta.

## **Stranka koja nije u sustavu PDV-a**

Kod stranke koja nije u sustavu PDV-a postavke rashoda za unos ulaznog računa prilikom nabave osobnog automobila ostaju jednake osim što se kod **Stope PDV-a** odabere **Neoporezivo**. U tom slučaju program podijeli cijeli iznos računa 50/50 na konta koja su unesena na rashodu.

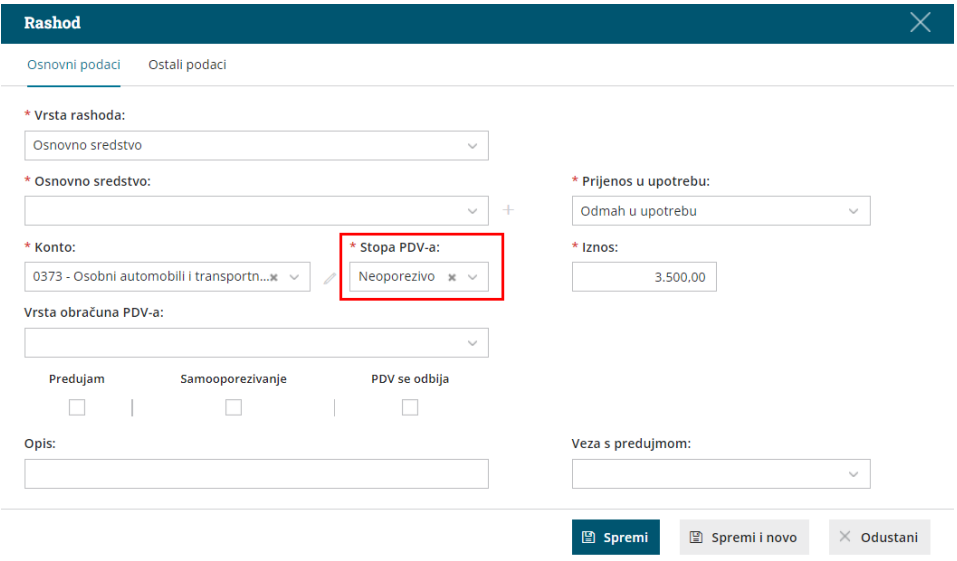

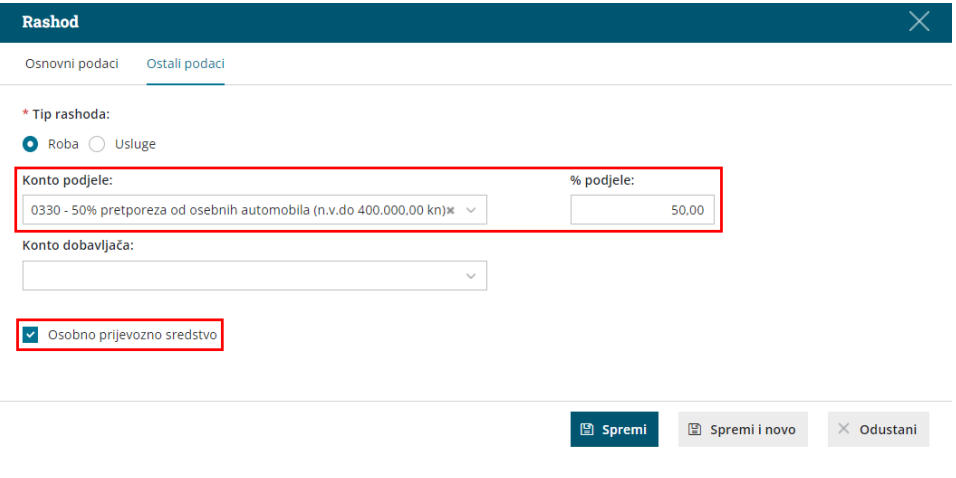